### m4 の基礎 の基礎 v1

### 2012/07/28 オープンCAE勉強会@富山

中川慎二

### m4 とは?

- •汎用マクロプロセッサ
- $\bullet$  マクロプロセッサ(あるいはプリプロセッサ)は、 テキスト置換ツールである。
- $\bullet$  テキストを,指定されたとおりに,置換してくれ る
- • http://ja.wikipedia.org/wiki/M4\_(プログラミン グ言語)
- $\bullet$  Super Technique 講座 m4 チュートリアル
	- –http://www.nurs.or.jp/~sug/soft/super/m4.htm
- GNU macro processor
	- – http://www.bookshelf.jp/texi/m4/m4 ja.html#SEC\_Top

# OpenFOAM例題での使われ方

m4 < constant/polyMesh/blockMeshDict\_Pipe-4.m4 > constant/polyMesh/blockMeshDict

- • constant/polyMeshの中に,拡張子.m4という ファイルが置いてある.
- • この中に,blockMeshDictの生成に必要な情 報が書いてある
- $\bullet$ m4を使って,blockMeshDictを生成する

### m4を使うメリット

- • 修正が容易になる
	- – 半径,長さなどを定義して,そこから節点の座標 を計算することができる
	- 寸法の変更の際,定義部分だけを変更すると, 関連する情報を一気に修正することができる

# 円柱モデル作成例

http://mogura7.zenno.info/~et/wordpress/ocse /?p=220 http://mogura7.zenno.info/~et/xoops/modules/ wordpress/index.php?p=408

# 練習1

#### • 元

define(name, WATASHI) dnl I am name.

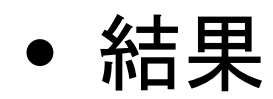

I am WATASHI.

# 練習2

### • 元

define(dvert1, (dx\$1 dy\$1)) dnl

Call `dvert1' with 1

// `' causes no replacement

dvert1(1)

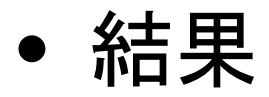

Call dvert1 with 1// causes no replacement (dx1 dy1)

# 練習3

#### • 元

define(dvert1, (dx\$1 dy\$1)) dnl define(dx1, 1000) dnl define(dy1, 2000) dnl `dx1' is defined as 1000 Calling `dvert1' with 1 dvert1(1)

#### $\bullet$ 結果

dx1 is defined as 1000 Calling dvert1 with 1 (1000 2000)

### esyscmd

UNIXコマンドの出力をm4に読み込ませたいと きは esyscmdを使ってください。このマクロは シェルコマンド*shell-command*の標準出力の内 容に展開されます。

• esyscmd(shell-command)

# OpenFOAM例題でのesyscmd活用

- define(calc, [esyscmd(perl -e 'print (\$1)')])
- define(ca0, calc(cos((pi/180)\*a0)))
- $\bullet$  calcの定義でesyscmdを使う。ここではperlを 起動して,変数を表示させる。実際には,cos やsinというPerlの関数を使っているので、正 弦や余弦を求めた結果の数値が得られる。
- $\bullet$  perlの-eオプションは次に続く'...'をperlスクリ プトとして実行することを意味する。

### おまけ:perlの関数

数学関数

abs, atan2, cos, exp, hex, int, log, oct, rand, sin, sqrt, srand

http://rfs.jp/sb/perl/05/function\_list.html

### 引用符(quote characters)を変更する

- •デフォルトの引用符は組み込みマクロchangequote<sup>に</sup> よって変更できます。
- changequote(opt start, opt end)
- startは新しい開始引用符でendは新しい終了引用符 です。 もし欠けている引数があるときは、デフォルトの 引用符(と)がその欠けている引数の代わりに使用<br>されます。
- •changequoteは展開されると消滅します。

# OpenFOAM例題でのchangequote

- • OpenFOAM例題では,changequoteを使って, 引用符を変更している。
	- –— 変更前:開始`, 終了' ←これが標準
	- –変更後:開始[, 終了]
- changequote([,])

## コメントデリミタ(comment delimiters ) を変更する

- デフォルトのコメントデリミタ(comment delimiters)は 組み込みマクロchangecomで変更できます。
- changecom(opt start, opt end)
- startが新しいコメント開始デリミタ(start-comment delimiter)で、endが新しいコメント終了デリミタ(endcomment delimiter)です。 欠けている引数があるとき は、デフォルトのコメント区切り記号 (# と 改行文字 ) が その欠けている引数の代わりに使用されます。コメン ト区切り記号は任意の長さにすることができます。
- •changecomは展開されると消滅します。

# OpenFOAM例題でのchangecom

- • OpenFOAM例題では,changecomを使って, コメント デリミタを変更している。
	- –— 変更前: 開始#, 終了』(改行) ←これが標準
	- –― 変更後: 開始//, 終了』(改行) ←開始のみ変更
- changecom(//)

# 入力中の空白(whitespace)を削除す る

- • 組み込みマクロdnlは,最初の改行文字までにある文 字をすべて読み込んでから 改行文字も含めてそれら を捨てる。
- • defineの呼び出しの後に続く改行を取り除くために、 defineと一緒によく使われる。
- •• OpenFOAM例題で,m4で再生したblockMeshDictに多 くの空行が含まれるのを防ぐのに使える。
- define文の文末に dnl と追記すればよい。dnlから行 末まではコメントと同じ扱いになる。

define(dx1, 1000) dnl こんな感じに